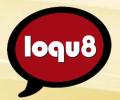

# Using Loqu8 iCE

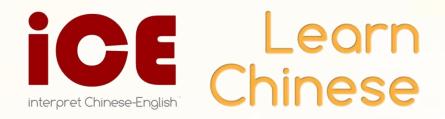

## Main

## "What's the name of the airport in Shanghai?"

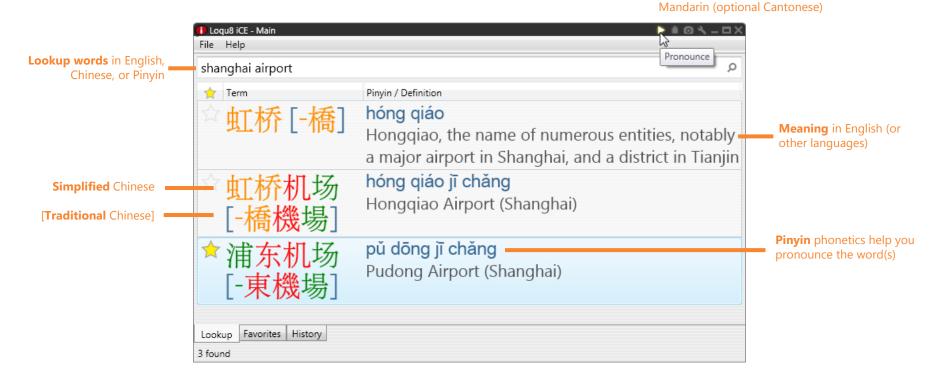

Access the most popular 105,000+ Chinese words, names and phrases

Hear words pronounced in

## LiveScan<sup>™</sup>

### "Is there an easier way to understand Chinese websites?"

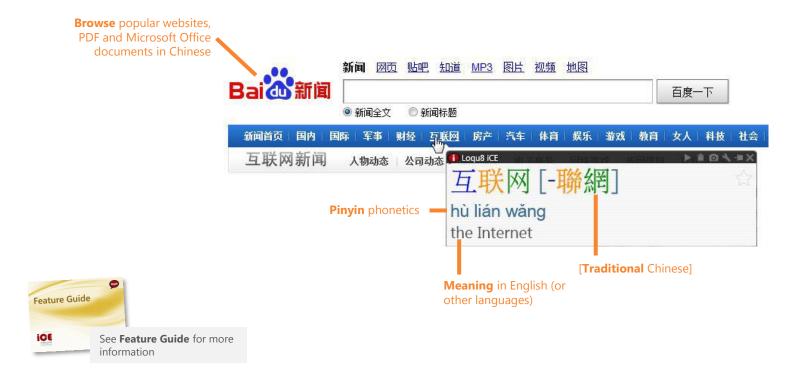

Point to Chinese text to see the popup LiveScan window

## HighlightScan™

## "I just want a quick translation into English"

Some translation services are optional and require fees. **WebTranslate** is available at no charge.

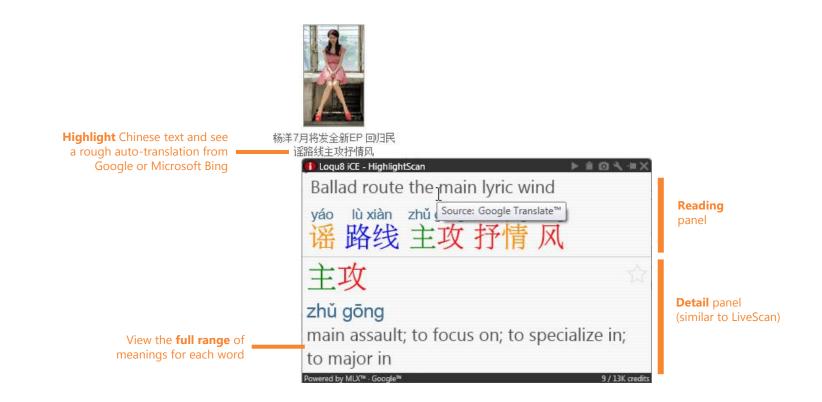

Select a range of Chinese text and the HighlightScan window pops open

## |ClipboardScan<sup>™</sup>

### "Before I paste any Chinese into anything, I want to verify what it means"

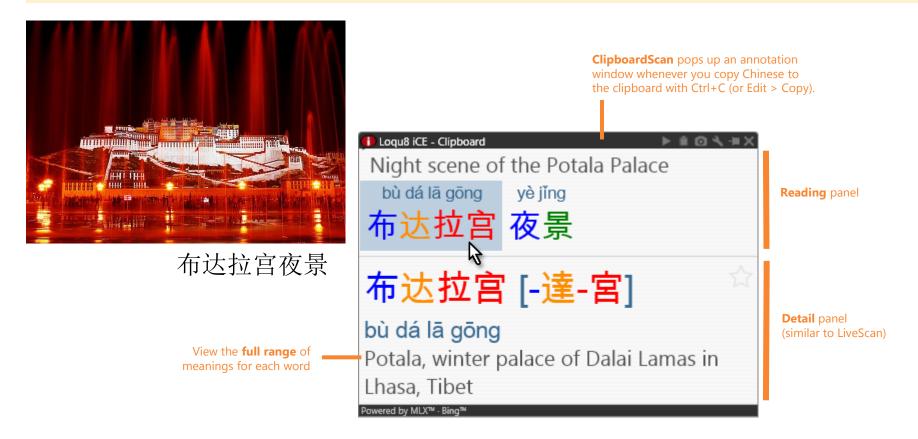

ClipboardScan lets you quickly confirm what you're about to paste

## WebTranslate<sup>™</sup>

## "I want quick, multiple translations in English"

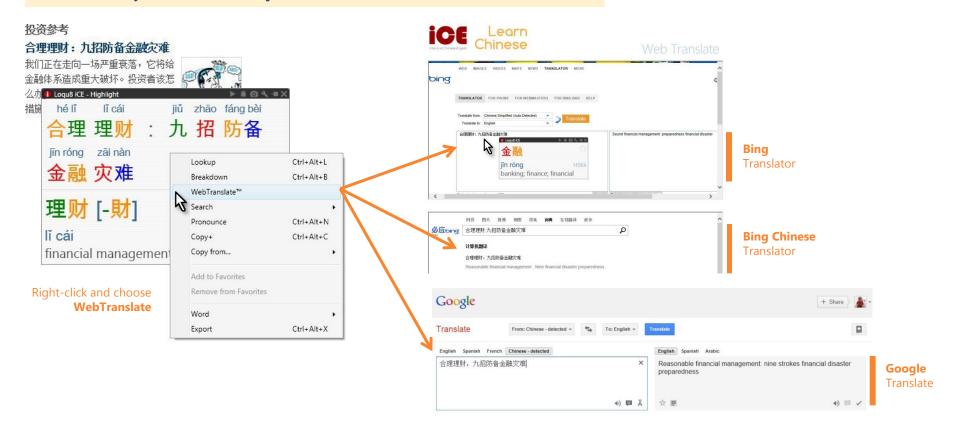

One click to view translations from 3 popular services—all for free

## Personalize iCE

### "I want to see it my way"

## More

| Logu® ICE     Logu® ICE     中文     な      zhong1wen2     HSK4     坐×∠1×52     Chinese; Chinese written     language; Chinese writing | P Loque ICE  中 文                                                             | ● Loque iCE<br>中文<br>zhōng wén HSK4<br>Chinese; Chinese written<br>language; Chinese writing    | I Loqu® ICE<br>中⁻文′<br>zhōng wén | ● Loguß ICE ● ● ● ● ● ● ● ● ● ● ● ● ● ● ● ● ● ● ●                              |
|----------------------------------------------------------------------------------------------------|------------------------------------------------------------------------------|-------------------------------------------------------------------------------------------------|----------------------------------|--------------------------------------------------------------------------------|
| ✓ Bopomofo ✓ Tone numbers                                                                                                    | <ul> <li>Character tone marks</li> <li>Pinyin</li> <li>Add spaces</li> </ul> | <ul> <li>✓ ColorTones™</li> <li>✓ Pinyin</li> <li>✓ Add spaces</li> <li>✓ HSK levels</li> </ul> | Character tone marks             | <ul> <li>Pinyin</li> <li>Definition</li> <li>ColorTones<sup>™</sup></li> </ul> |

As your proficiency in Chinese improves, tweak iCE to fit your needs

## More ways to personalize Loqu8 iCE

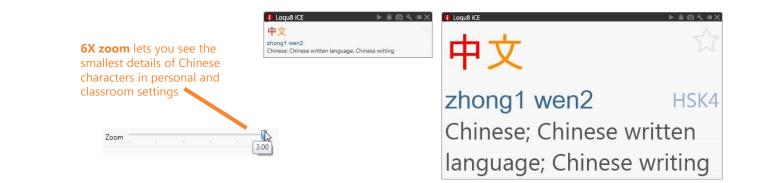

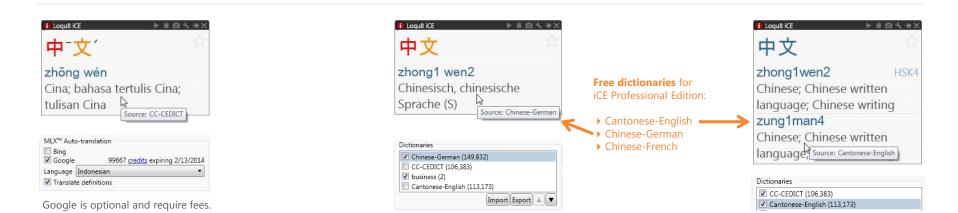

As your proficiency in Chinese improves, tweak iCE to fit your needs

## Settings

| Operation                                                                                               |                                                                                                   | MLX <sup>™</sup> Auto-translation                                  |         |
|----------------------------------------------------------------------------------------------------|---------------------------------------------------------------------------------------------------|--------------------------------------------------------------------|---------|
| V LiveScan™<br>V HighlightScan™<br>ClipboardScan™                                                       | Auto-start<br>Minimize on start<br>Systray mode                                                   | Bing     Google 99717 <u>credits</u> expiring 2/: Language English | 13/2014 |
|                                                                                                    | Ctrl+Scan                                                                                         | Translate definitions                                              |         |
| Popup<br>Padding                                                                                        | Auto-height                                                                                       | Copy+ / Export<br>☑ Rubify™ ☑ Table ☑ Header                       |         |
| Stickiness                                                                                              | Prefer bottom                                                                                     | Ruby Arial Unicode MS 🔹                                            | 12 -    |
| Show                                                                                                    |                                                                                                   | Chinese Arial Unicode MS                                           | 36 •    |
| Alternate     Pinyin     Add spaces     Lowercase     Bopomofo     Definition     HSK levels     Source | ColorTones <sup>™</sup><br>Character tone marks<br>Tone numbers<br>Traditional first<br>Group bar | shén ài shì rén<br>神爱世人<br>Services<br>Amazon<br>Facebook          | Reset   |
| Zoom                                                                                                    |                                                                                                   |                                                                    |         |

Standard Settings (Standard and Professional Editions)

| Dictionaries                                                                    | Favorites                                  |
|---------------------------------------------------------------------------------|--------------------------------------------|
| ✓ CC-CEDICT (106,383)                                                           | Import from v5 favorites                   |
| Cantonese-English (113,173) Chinese-German (149,832) business (2) Import Export | History V Save locally Delay Clear history |
|                                                                                 | Extensions<br>Firefox, Portable Edition    |

Advanced Settings (Professional Edition)

Personalize Loqu8 iCE with over 50 settings:

- Operation
- Popup
- Show...
- Speech
- MLX Auto-translation
- Copy+ / Export
- Services
- Dictionaries
- Favorites
- History
- Extensions

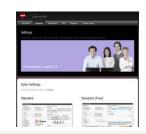

See interactive Settings guide for more information: http://mdbg.loqu8.com/**settings.htm** 

#### Personalizing

## Toolbar

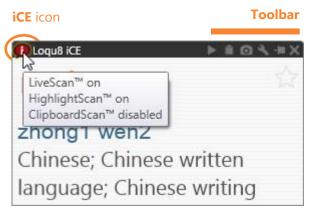

Hover over iCE icon to view status

| ~  | LiveScan™      | Ctrl+Win+L | > = 0 < -= × |
|----|----------------|------------|--------------|
| ~  | HighlightScan™ | Ctrl+Win+H |              |
|    | ClipboardScan™ |            |              |
|    | Ctrl+Scan      | Ctrl+Win+C | HSK2         |
| 63 |                |            |              |
|    | Exit           | 1          |              |

#### Right-click over iCE icon to make quick changes

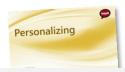

See **Personalizing Guide** for more information on Settings

Along the top of each window, you'll find a toolbar that provides one-click access to common operations.

Hover over the **iCE** icon (top left corner) to see the status of Loqu8 iCE Learn Chinese.

- Black/white: Scanning is enabled. This is the normal mode for Chinese Reader
  - Black/gray: All scanning is disabled. It's a handy way to pause Loqu8 iCE without closing the program
  - Blue/White: Ctrl+Scan is on. You'll need to hold the Ctrl key while pointing or highlighting text
  - Left-click to disable/enable scanning
  - Right-click to individually turn on LiveScan, HighlightScan, ClipboardScan and Ctrl+Scan modes

 $(\mathbf{f})$ 

 $(\mathbf{f})$ 

**Pronounce**: speak the selected word(s) in Chinese **Copy to clipboard**: add the selected word(s) to the Windows clipboard

**Take screenshot**: save image of window and adjacent region as a photo (JPEG, BMP, GIF, PNG or TIFF) **Change settings**: personalize Loqu8 iCE

On the right, you'll find the standard Microsoft window controls (minimize, maximize, close) and pin (for popup windows).

## Shortcuts

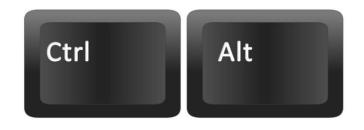

| Word                  |            | ۲ |
|-----------------------|------------|---|
| Remove from Favorites |            |   |
| Add to Favorites      |            |   |
| Copy from             |            | ۲ |
| Сору+                 | Ctrl+Alt+C |   |
| Pronounce             | Ctrl+Alt+N |   |
| Search                |            | ۲ |
| WebTranslate™         |            |   |
| Breakdown             | Ctrl+Alt+B |   |
| Lookup                | Ctrl+Alt+L |   |

Many popular iCE functions are accessible from the shortcut keys. These functions are available with the **LiveScan** and **HighlightScan** when a Chinese word(s) is selected.\*

| <ul> <li>Copy</li> </ul> |         | Ctrl+Alt+C |
|--------------------------|---------|------------|
| • Pronou                 | unce    | Ctrl+Alt+N |
| • Lookup                 | D       | Ctrl+Alt+L |
| • Breakd                 | lown    | Ctrl+Alt+B |
| • Export                 |         | Ctrl+Alt+X |
| • Edit/Ad                | dd Word | Ctrl+Alt+E |

#### **Selective Copy**

- Copy Simplified Ctrl+Alt+S
- Copy Traditional
   Ctrl+Alt+T
- Copy Pinyin
   Ctrl+Alt+P
- Copy Bopomofo Ctrl+Alt+Z
- Copy Definition
   Ctrl+Alt+D

\* If another application uses the same shortcuts, then these keys will not be available.

## Universal Shortcuts

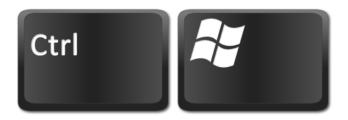

| 🕕 Lo         | oqu8 iCE - Main   |            | ▶ ≜ @ � _ ¤ X |
|--------------|-------------------|------------|---------------|
| File         | Help              |            | _             |
|              | Settings          |            | م             |
|              | LiveScan™         | Ctrl+Win+L | 1             |
|              | HighlightScan™    | Ctrl+Win+H |               |
| $\checkmark$ | ClipboardScan™    |            |               |
|              | Ctrl+Scan         | Ctrl+Win+C |               |
|              | Exit              |            |               |
|              |                   |            |               |
| Loo          | kup Favorites His | tory       |               |
| Read         | ły                |            |               |

These shortcuts control the LiveScan and HighlightScan are available whenever iCE is running.\*

- Scan On/Off
   Ctrl+Win+Space
- Toggle LiveScan
   Ctrl+Win+L
- Toggle HighlightScan
   Ctrl+Win+H
- Toggle Ctrl+Scan
   Ctrl+Win+C
- Snapshot Ctrl+Win+S

<sup>\*</sup> If another application use the same shortcuts, then these keys will not be available.

## Editions

|                                                   | Free<br>Level 1     | Standard<br>Level 1-2 | Professional<br>Level 1-3 |
|---------------------------------------------------|---------------------|-----------------------|---------------------------|
|                                                   | 8X faster than      | Understand and        | Most powerful tools       |
|                                                   | online dictionaries | learn Chinese easier  | for your business         |
| Level 1: Understand basic Chinese                 |                     |                       |                           |
| Point to text with mouse (LiveScan <sup>™</sup> ) | •                   | •                     | •                         |
| Highlight text with mouse (HighlightScan™)        | Basic               | •                     | •                         |
| Dictionary lookup: Chinese, English, Pinyin       | Basic               | 105,000 entries       | 105,000 entries           |
| Tag favorite words                                | •                   | •                     | •                         |
| Hear basic pronunciations                         |                     | •                     | •                         |
| Picture ads                                       |                     | Optional              | Optional                  |
| Premium Voices with rate control                  | Optional            | Optional              | Optional                  |
| Level 2: Learn Chinese interactively              |                     |                       |                           |
| Search Chinese sites with a mouse click           | Limited             | •                     | •                         |
| Auto-translate with Google or Bing                | English only        | •                     | •                         |
| WebTranslate™                                     |                     | •                     | •                         |
| AutoPronounce™                                    |                     | •                     | •                         |
| Selective copy with Copy From                     |                     | •                     | •                         |
| Bopomofo (zhuyin fuhao) phonetics                 |                     | •                     | •                         |
| Listen to Chinese read aloud                      |                     | 1 HQ voice            | 2 HQ voices               |
| Show pronunciation tones with ColorTones™         |                     | •                     | •                         |
| Breakdown longer words into components            |                     | •                     | •                         |
| Enlarge Chinese fonts for greater legibility      |                     | •                     | •                         |
| Level 3: Accelerate learning                      |                     |                       |                           |
| Create custom study lists with Copy+              |                     | •                     | •                         |
| Create/edit words and definitions                 |                     |                       | Up to 250,000             |
| Create/edit/load new dictionaries                 |                     |                       | German, French            |
| Share dictionaries with other Pro users           |                     |                       | •                         |
| History tracks popular words you've seen          |                     |                       | •                         |
| Export to ZDT flashcards                          |                     |                       | •                         |
| Work everywhere                                   |                     |                       |                           |
| Browsers: Chrome, Internet Explorer, Firefox      | •                   | •                     | •                         |
| Microsoft Word, Excel, Outlook, PowerPoint        |                     | •                     | •                         |
| Adobe® PDF                                        |                     | •                     | •                         |
| Skype®                                            |                     | •                     | •                         |
|                                                   |                     |                       |                           |

Download Loqu8 iCE Learn Chinese and see how fast you'll be understanding and learning Chinese. Just point (or highlight) to immediately access over 100,000 words, names and idioms.

Visit: http://www.loqu8.com/download.htm

After 14 days, register for a free basic subscription to **iCE Free** or get a full subscription to iCE for \$5-\$10 USD/month.

- **Professional Edition** power tools for learning Chinese. From \$10 USD/month
- **Standard Edition** understanding Chinese just got easier. From \$5 USD/month
- Free Edition faster and easier than online dictionaries. Yes, it's Free! (ad-supported)

## Learn more

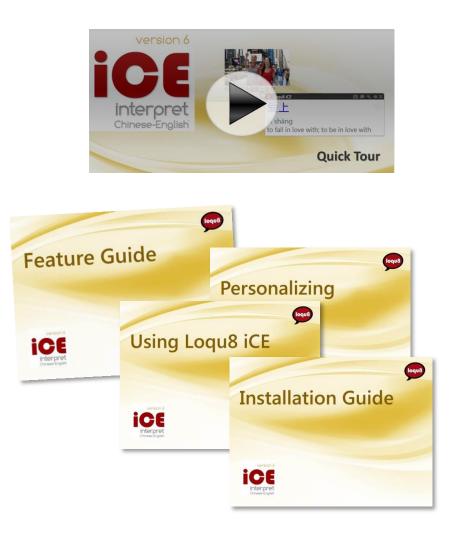

Learn more about Loqu8 iCE Learn Chinese:

- View video tutorials of iCE highlights: http://www.loqu8.com/videos.htm
- Tour the top features: http://www.loqu8.com/**feature.tour.htm**
- Dig deeper into selected features: http://www.loqu8.com/features.htm
- Browse or pint documentation: http://www.loqu8.com/documentation.htm
- All features are not support in every edition. Compare: http://www.loqu8.com/editions.htm

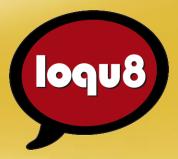

## Using Loqu8 iCE

Loqu8 iCE Learn Chinese iNterpret Chinese-English

Email

info@loqu8.com

Websitewww.loqu8.comPurchasewww.loqu8.com/buy.htmSupportwww.loqu8.com/support.htm

© Copyright 2013 Loqu8, Inc. All rights reserved. Rev 6.7

No portion of this document may be reproduced in any form, by any means or translated into any language in any from by any means without prior written permission from Loqu8.

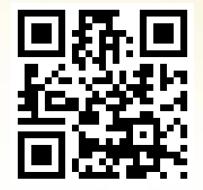

http://www.loqu&.com